# Nexus 9000 Cisco Intelligent Traffic Director Ī

# 内容

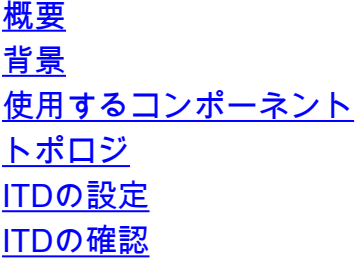

#### 概要

このドキュメントでは、Nexus 9000プラットフォームでのIntelligent Traffic Director(ITD)の設定 と基本的なトラブルシューティングについて説明します

### 背景

#### Cisco Intelligent Traffic Director(ITD)は次のとおりです

- Cisco Nexus 5/6/7/9Kスイッチを使用して、レイヤ3および4サービスとアプリケーションに 対するASICベース(ハードウェア)のトラフィック分散を提供します。
- L3およびL4のトラフィック分散を実行しますが、レイヤ7のロードバランサの代わりにはな りません。
- ロードバランスされたサーバのヘルスモニタリングと自動障害処理を実行します。
- ACLとルートマップポリシーを自動的に作成し、トラフィックをリダイレクトおよびロード バランシングするPBR機能を実行します。

### 使用するコンポーネント

HW:C9372PX

SW:7.0(3)I7(2)

#### ライセンス要件

Cisco NX-OS(ITD)には、Network Servicesライセンスが必要です。

「Feature ITD」が有効になっていて、必要なライセンスがない場合は、次のログが表示されます  $\sim$ 

VDC-1 %\$ iscm[31793]:!!!!!! 警告:'NETWORK\_SERVICES\_PKG'ライセンスがシステムに見つか りません !!!!!!.試したね

VDC-1 %\$ iscm[31793]:システムはライセンスを有効にします。機能は有効になり、完全に機能 します。ライセンスの使用状況

VDC-1 %\$ iscm[31793]:誤ってこの機能を有効にした場合は、この機能を無効にしてください。 購入していない場合

ITDを使用するために有効にする必要がある機能

- 機能ITD
- 機能PBR
- 機能Sla送信者
- 機能SLA応答側\*

## トポロジ

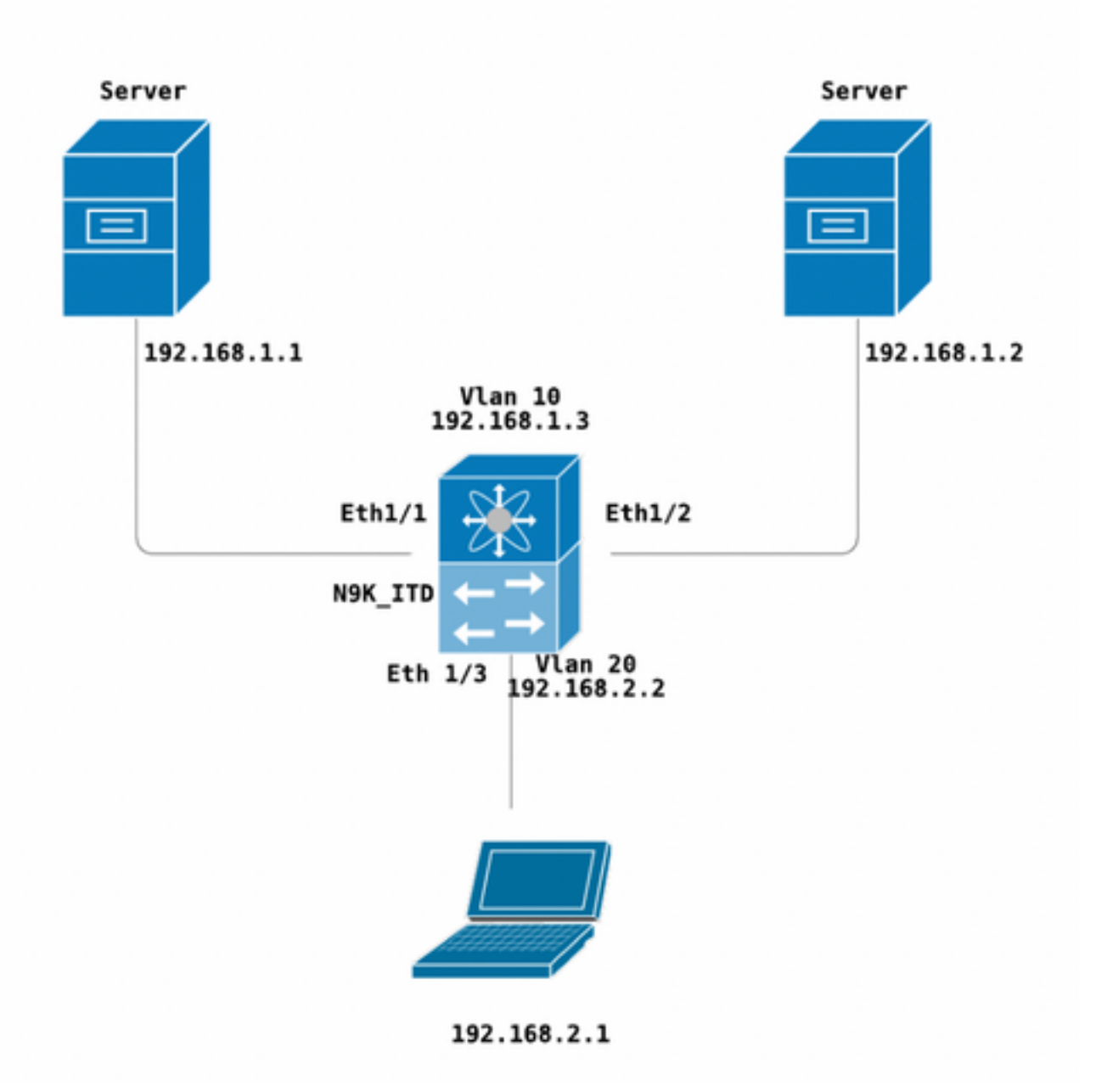

ITDの設定

ITDサービスを設定するための4つの主な手順

- デバイスグループの作成
- ITDサービスの作成
- ITDサービスへのデバイスグループの接続
- 入力インターフェイスへのサービスの接続

N9K\_ITD

```
version 7.0(3)I7(2)
feature itd
itd device-group Test
 probe icmp
 node ip 192.168.1.1 
 node ip 192.168.1.2 
itd Telnet
 device-group Test ( Call the device group )
 virtual ip 192.168.2.2 255.255.255.255 tcp 23 ( Optional )
 ingress interface Vlan20 ( Assign ingress interface )
 no shut
interface Vlan20
 no shutdown
 ip address 192.168.2.2/24
 ip policy route-map Telnet_itd_pool ( This line gets automatically added when we "no shut" the
ITD service )
```
#### 注:これをL2インターフェイスに適用すると、次のエラーが発生します。L3インターフェイスまた はSVIを作成します。

N9K\_ITD(config-itd)# ingress interface ethernet 1/3 ERROR: Interface:Ethernet1/3 is not a layer-3 interface 以下の設定が自動的に追加されます。これらは、PBR経由でLBとして定義された各ノードに対し て作成されるバケットです。

Show run | section ITD

feature itd ip access-list Telnet\_itd\_vip\_1\_bucket\_1 10 permit tcp 1.1.1.0 255.255.255.127 192.168.2.4/32 eq telnet ip access-list Telnet\_itd\_vip\_1\_bucket\_2 10 permit tcp 1.1.1.128 255.255.255.127 192.168.2.4/32 eq telnet route-map Telnet\_itd\_pool permit 10 description auto generated route-map for ITD service Telnet match ip address Telnet\_itd\_vip\_1\_bucket\_1 set ip next-hop verify-availability 192.168.1.1 track 2 route-map Telnet\_itd\_pool permit 11 description auto generated route-map for ITD service Telnet match ip address Telnet\_itd\_vip\_1\_bucket\_2 set ip next-hop verify-availability 192.168.1.2 track 3 ip policy route-map Telnet\_itd\_pool

```
switch(config)# show route-map Telnet_itd_pool 
route-map Telnet_itd_pool, permit, sequence 10 
Description: auto generated route-map for ITD service Telnet
 Match clauses:
    ip address (access-lists): Telnet_itd_bucket_1 
  Set clauses:
    ip next-hop verify-availability 192.168.1.1 track 2 [ UP ] 
route-map Telnet_itd_pool, permit, sequence 11 
Description: auto generated route-map for ITD service Telnet
 Match clauses:
    ip address (access-lists): Telnet_itd_bucket_2 
  Set clauses:
    ip next-hop verify-availability 192.168.1.2 track 3 [ UP ]
```
ITDの確認

N9K\_ITD(config)# show itd Telnet statistics

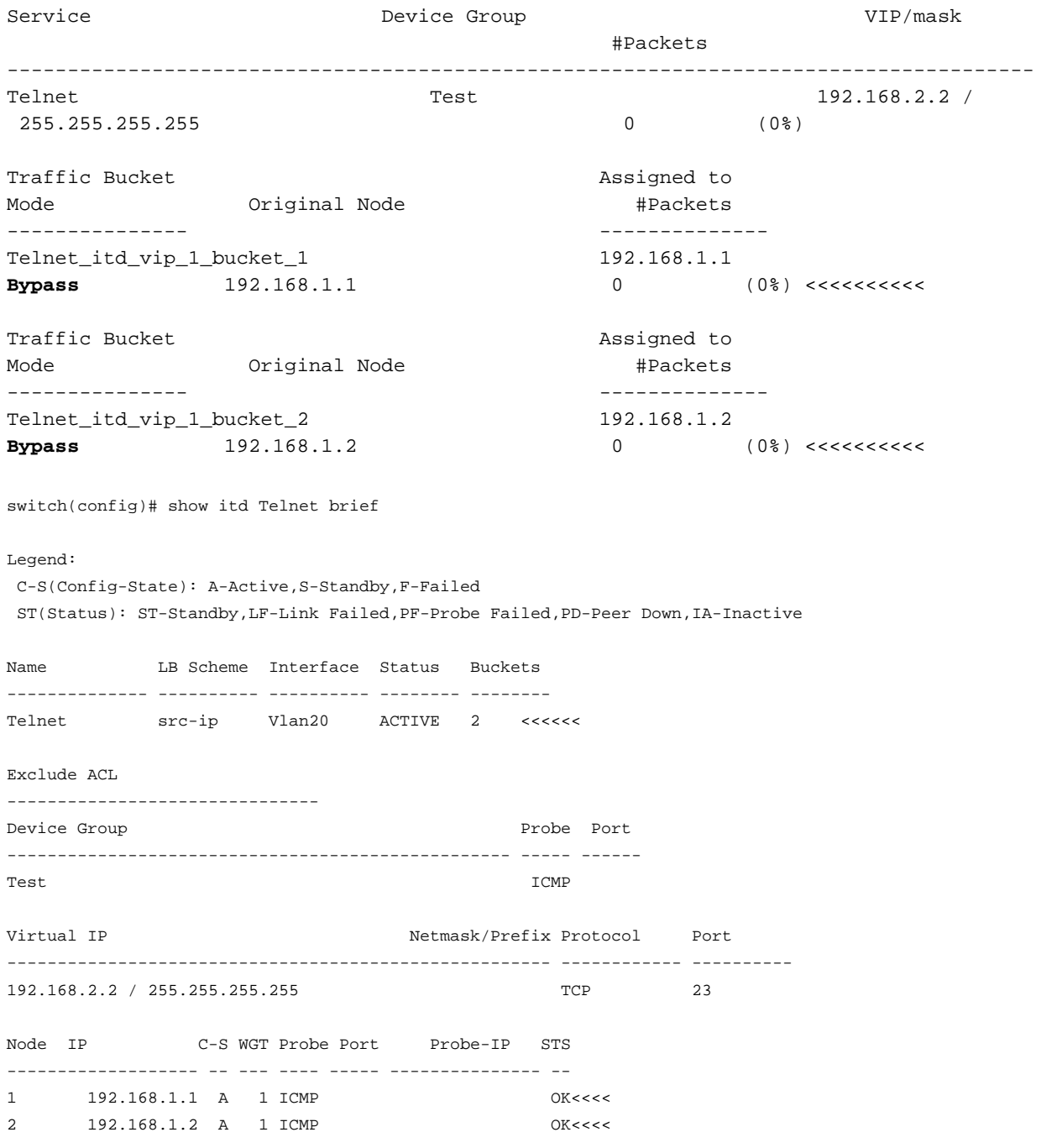

#### Vlan 20ロードバランサVIP(SVI)にTelnetで接続します。

Laptop - telnet 192.168.2.2 Trying 192.168.2.2... Connected to 192.168.2.2. VIPによって受信され(31パケット)、ノード(192.168.1.1)に転送されたパケット31パケット。

N9K\_ITD(config)# show it Telnet statistics Service **Device Group** Device Group **VIP/mask**  #Packets -------------------------------------------------------------------------------- Telnet 192.168.2.2 / 255.255.255.255 31 (100.00%) Traffic Bucket **Assigned** to **Assigned** to **Assigned** to Mode **Accord Mode** Mode **#Packets** --------------- -------------- Telnet\_itd\_vip\_1\_bucket\_1 192.168.1.1 **Redirect** 192.168.1.1 31 (100.00%) Traffic Bucket **Assigned** to Mode **Accord Mode** Mode **#Packets** --------------- -------------- Telnet\_itd\_vip\_1\_bucket\_2 192.168.1.2 **Redirect** 192.168.1.2 0 (0.00%) 既知の障害:

[https://bst.cloudapps.cisco.com/bugsearch/bug/CSCvc73162/?reffering\\_site=dumpcr](https://bst.cloudapps.cisco.com/bugsearch/bug/CSCvc73162/?reffering_site=dumpcr)

翻訳について

シスコは世界中のユーザにそれぞれの言語でサポート コンテンツを提供するために、機械と人に よる翻訳を組み合わせて、本ドキュメントを翻訳しています。ただし、最高度の機械翻訳であっ ても、専門家による翻訳のような正確性は確保されません。シスコは、これら翻訳の正確性につ いて法的責任を負いません。原典である英語版(リンクからアクセス可能)もあわせて参照する ことを推奨します。